The following updates have been made to DealSheet

## **Version**: 2.25

## **Updated:**

- 1. **NEW: DealCoach**. This is a guided opportunity review process aligned with DealSheet for managers to use to help them to structure reviews and capture ratings/notes. Data from DealCoach is available with opportunity and DealSheet data in reports and dashboards.
- 2. **NEW: Resource Links.** This allows superusers to assign a URL link to each question used in DealSheet which can be used to house specific sales enablement materials on a user support page. This url can be any URL for your company intranet or public internet. Links open in a new browser tab.
- 3. **Updated labels for fields**: the following page labels have been updated. the functionality of the pages remains the same.
	- a. Activity  $\rightarrow$  Closure Plan
	- b. Criteria Map  $\rightarrow$  Buying Criteria (this has also changed order in this menu)
- 4. A few minor bug fixes.
- 5. The User guide and videos available from the app, and the [implementation](https://outsde.in/DS-Install) guide for admins, have been updated to reflect the changes.

# **Upgrade package link**

<https://login.salesforce.com/packaging/installPackage.apexp?p0=04t0I0000016EhC>

#### **Notes for upgrade process:**

The following process should be used to upgrade to this version

- 1. Use the link to update the package for Admins only. Remember: do not unpack additional information.
- 2. *If you are planning to use the resources link on the questions*:

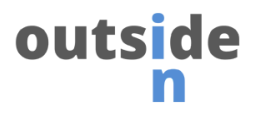

As the admin you must add the field "Resource page link" to the page layout for DS Questions. This will enable the superusers to add a single resource link to each question. Adding a link is optional. As shown below

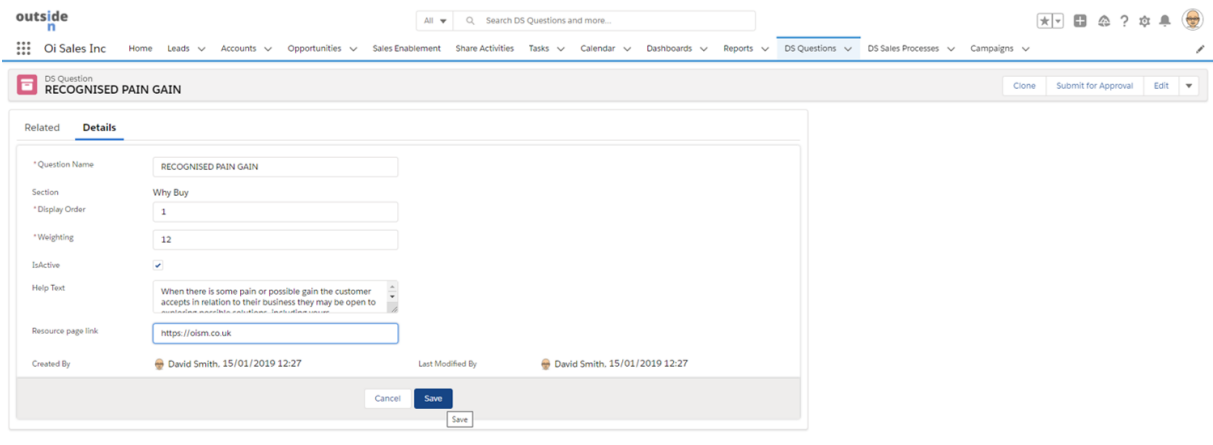

# 3. *If you are NOT planning to use the DealCoach capability:*

Navigate to the app "Deal Sheet set up" and toggle the checkbox off for "Allow users to use the DealCoach tab" as shown below

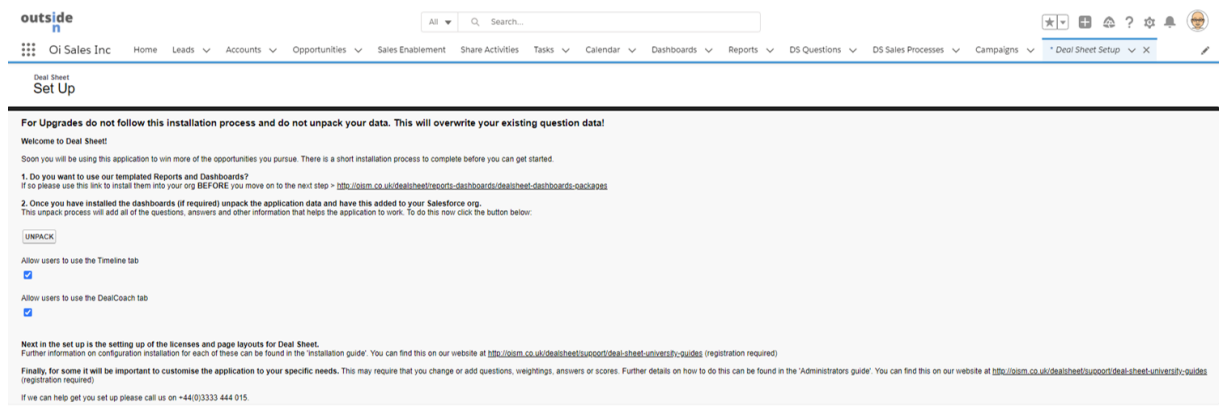

## 4. *If you want to customise the DealCoach guidance notes:*

Follow the process defined in the Dealsheet installation guide to change and customise the user guidance notes for DealCoach users. Find that [information](https://oism.co.uk/ds-installonline-sfdc/#dcguide) here.

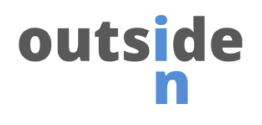

# 5. *If you want DealCoach data to be available for reports and dashboards:*

Create a Report Type to include Opportunity + DealSheet + DealCoach. Select the A/B toggles you need but be sure to include all three.

Be sure to check the report page layouts to include fields you want to report on. The report type page looks something like this:

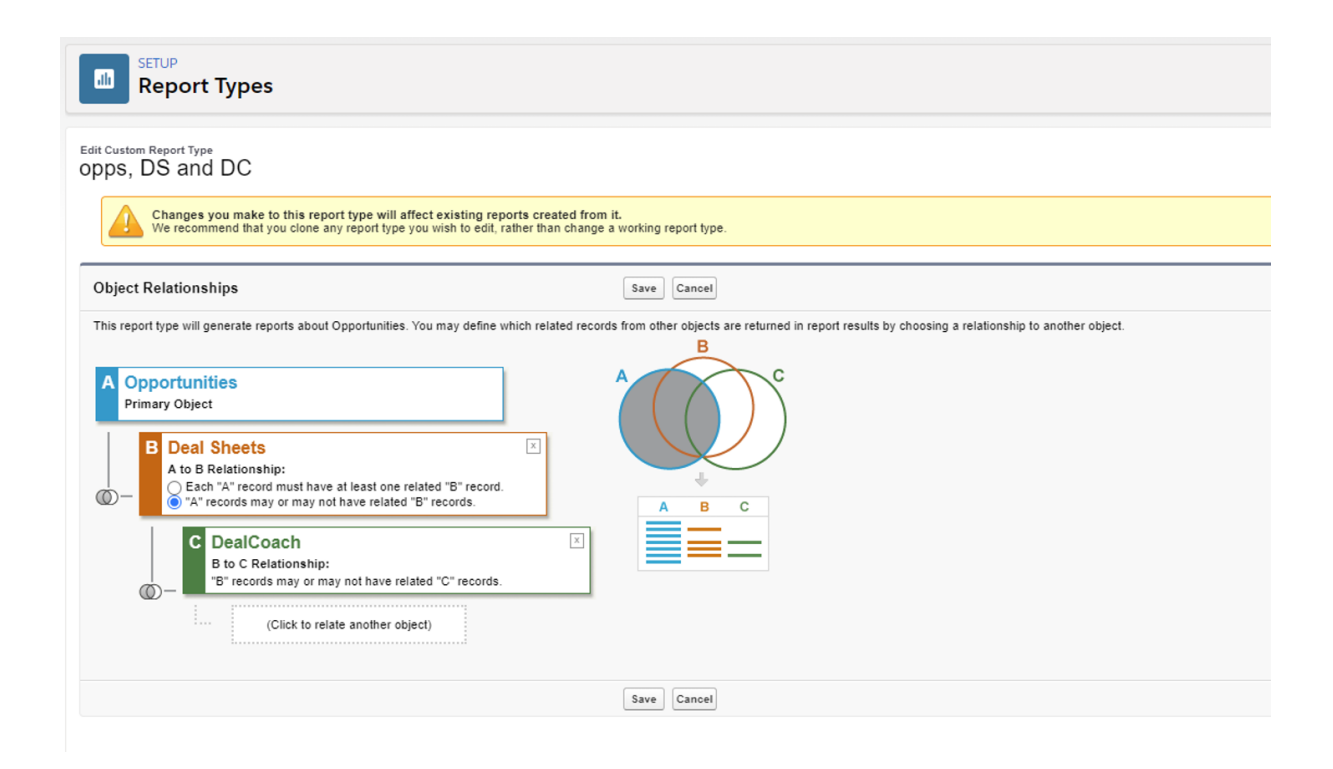

Following this activity, the application will be upgraded and new functionality available

END OF DOCUMENT